# 액세스 포인트(AP)에서 SSH(Secure Shell) 활성 화

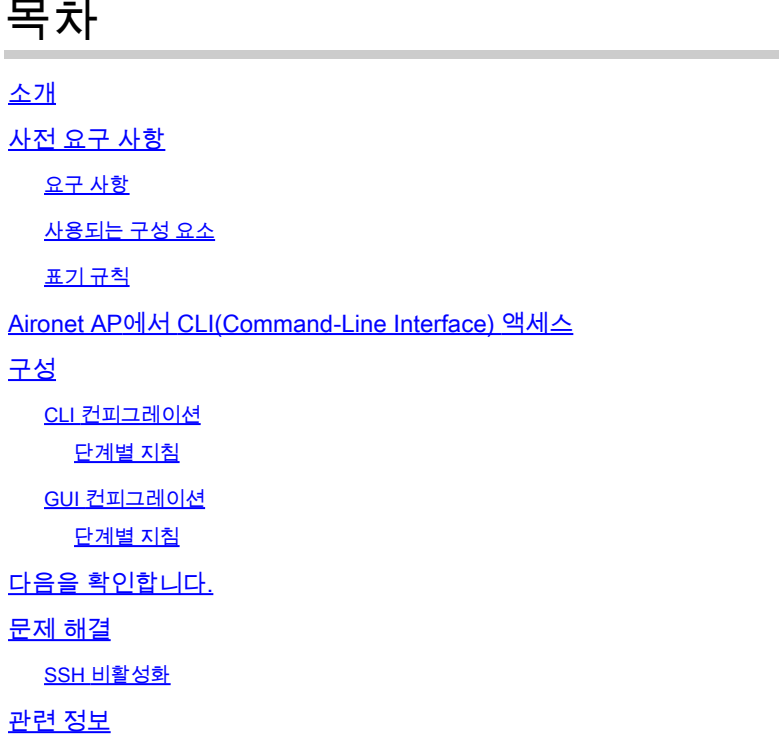

## 소개

이 문서에서는 SSH(Secure Shell) 기반 액세스를 사용하도록 AP(액세스 포인트)를 구성하는 방법 에 대해 설명합니다.

## 사전 요구 사항

### 요구 사항

이 컨피그레이션을 시도하기 전에 다음 요구 사항을 충족해야 합니다.

- Cisco Aironet AP 구성 방법에 대한 지식
- SSH 및 관련 보안 개념에 대한 기본 지식

### 사용되는 구성 요소

이 문서의 정보는 다음 소프트웨어 및 하드웨어 버전을 기반으로 합니다.

- Cisco IOS® Software 릴리스 12.3(8)JEB를 실행하는 Aironet 1200 Series AP
- SSH 클라이언트 유틸리티가 있는 PC 또는 노트북

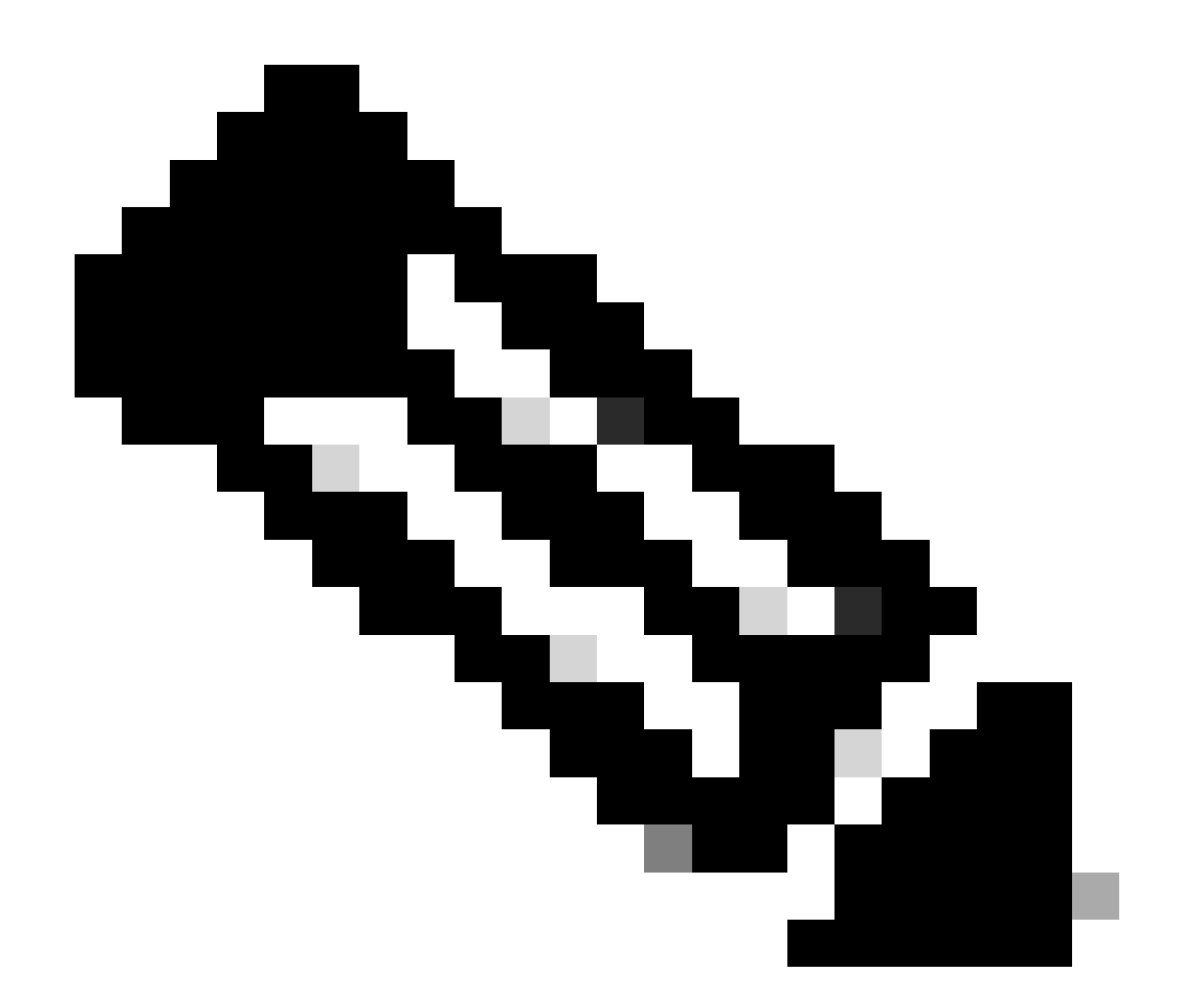

참고: 이 문서에서는 SSH 클라이언트 유틸리티를 사용하여 컨피그레이션을 확인합니다. SSH를 사용하여 AP에 로그인하려면 모든 서드파티 클라이언트 유틸리티를 사용할 수 있 습니다.

이 문서의 정보는 특정 랩 환경의 디바이스를 토대로 작성되었습니다. 이 문서에 사용된 모든 디바 이스는 초기화된(기본) 컨피그레이션으로 시작되었습니다. 현재 네트워크가 작동 중인 경우 모든 명령의 잠재적인 영향을 미리 숙지하시기 바랍니다.

표기 규칙

.

문서 규칙에 대한 자세한 내용은 Cisco 기술 팁 표기 규칙을 참고하십시오.

## Aironet AP에서 CLI(Command-Line Interface) 액세스

다음 방법 중 하나를 사용하여 Aironet AP의 CLI(Command Line Interface)에 액세스할 수 있습니다

- 콘솔 포트
- Telnet
- SSH

AP에 콘솔 포트가 있고 AP에 대한 물리적 액세스 권한이 있는 경우 콘솔 포트를 사용하여 AP에 로 그인하고 필요한 경우 컨피그레이션을 변경할 수 있습니다. AP에 로그인하기 위해 콘솔 포트를 사 용하는 방법에 대한 자세한 내용은 문서의 1200 Series 액세스 포인트에 로컬로 연결액세스 포인트 처음 구성 섹션을 참조하십시오.

이더넷을 통해서만 AP에 액세스할 수 있는 경우 텔넷 프로토콜 또는 SSH 프로토콜을 사용하여 AP에 로그인합니다.

텔넷 프로토콜은 통신에 포트 23을 사용합니다. 텔넷은 일반 텍스트로 데이터를 전송하고 수신합니 다. 데이터 통신은 일반 텍스트로 이루어지므로 해커가 비밀번호를 쉽게 손상시키고 AP에 액세스 할 수 있습니다. RFC [854는 텔넷을](https://www.ietf.org/rfc/rfc854.txt) 정의하고 다른 여러 RFC에 의해 옵션으로 텔넷을 확장합니다.

SSH는 Berkley r-tools를 안전하게 대체하는 애플리케이션 및 프로토콜입니다. SSH는 레이어 2 또 는 레이어 3 디바이스에 대한 안전한 원격 연결을 제공하는 프로토콜입니다. SSH에는 SSH 버전 1과 SSH 버전 2의 두 가지 버전이 있습니다. 이 소프트웨어 릴리스는 두 가지 SSH 버전을 모두 지 원합니다. 버전 번호를 지정하지 않으면 AP의 기본값은 버전 2입니다.

SSH는 장치가 인증될 때 강력한 암호화를 제공하므로 텔넷보다 원격 연결에 더 많은 보안을 제공 합니다. 이 암호화는 일반 텍스트로 통신이 이루어지는 텔넷 세션보다 유리합니다. SSH에 대한 자 세한 내용은 SSH[\(Secure Shell\) FAQ를 참조하십시오.](https://www.cisco.com/c/en/us/support/docs/security-vpn/secure-shell-ssh/19143-ssh-faq.html) SSH 기능에는 SSH 서버 및 SSH 통합 클라 이언트가 있습니다.

클라이언트는 다음 사용자 인증 방법을 지원합니다.

- RADIUS
- 로컬 인증 및 권한 부여.

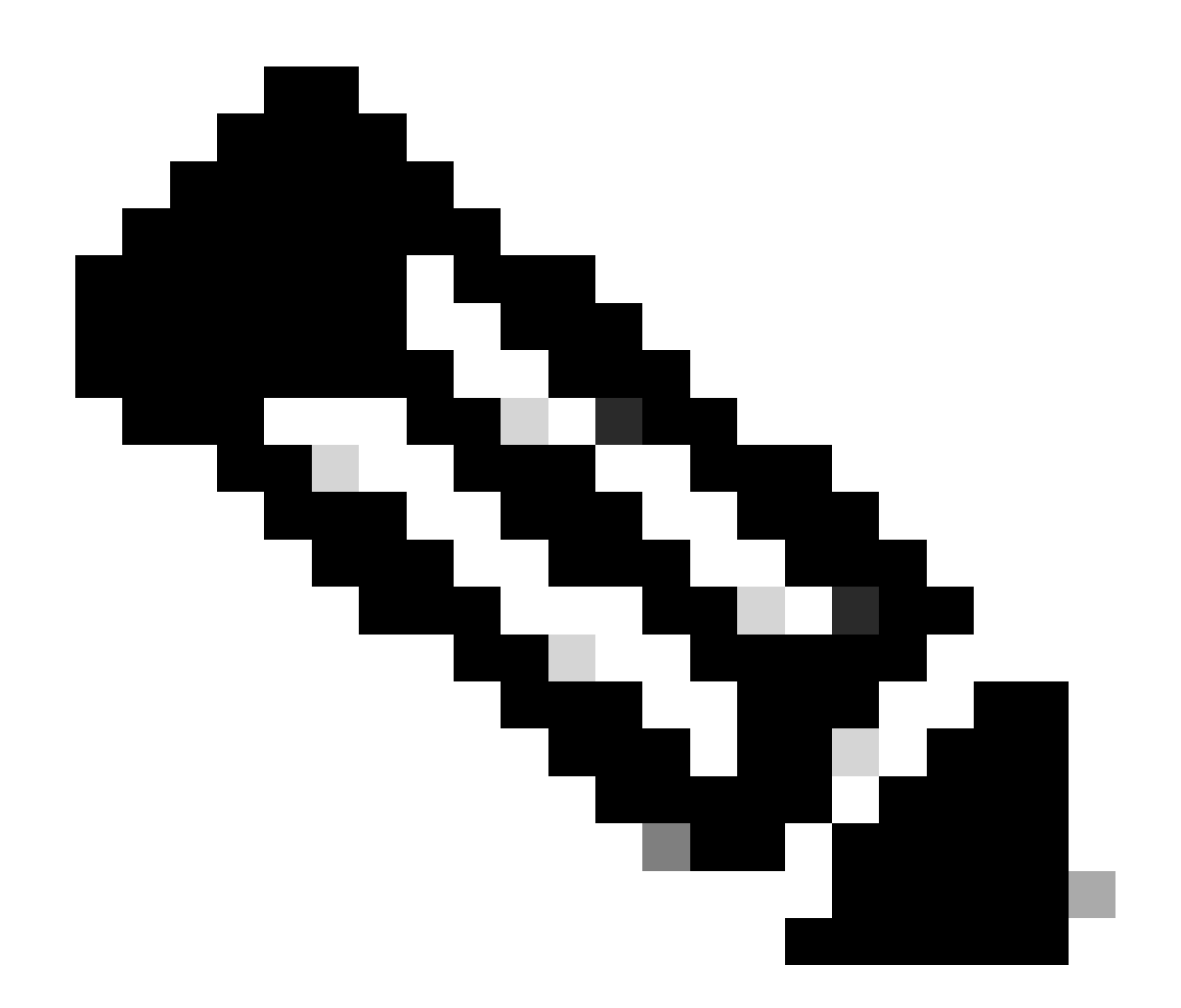

참고: 이 소프트웨어 릴리스의 SSH 기능은 IP 보안(IPSec)을 지원하지 않습니다.

CLI 또는 GUI를 사용하여 SSH용 AP를 구성할 수 있습니다. 이 문서에서는 두 가지 구성 방법에 대 해 설명합니다.

### 구성

CLI 컨피그레이션

이 섹션에서는 CLI를 사용하여 기능을 구성하는 방법에 대해 설명합니다.

#### 단계별 지침

AP에서 SSH 기반 액세스를 활성화하려면 먼저 AP를 SSH 서버로 구성해야 합니다. CLI에서 AP에 SSH 서버를 구성하려면 다음 단계를 수행합니다.

1. AP에 대한 호스트 이름 및 도메인 이름을 구성합니다.

```
<#root>
AP#
configure terminal
!--- Enter global configuration mode on the AP.
AP<config>#
hostname Test
!--- This example uses "Test" as the AP host name.
Test<config>#
ip domain name domain
```
*!--- This command configures the AP with the domain name "domain name".*

2. AP에 대한 RSA(Rivest, Shamir, and Adelman) 키를 생성합니다.

RSA 키를 생성하면 AP에서 SSH가 활성화됩니다. 전역 컨피그레이션 모드에서 다음 명령을 실행합니다.

<#root>

**Test<config>#**

**crypto key generate rsa rsa\_key\_size**

**!--- This generates an RSA key and enables the SSH server.**

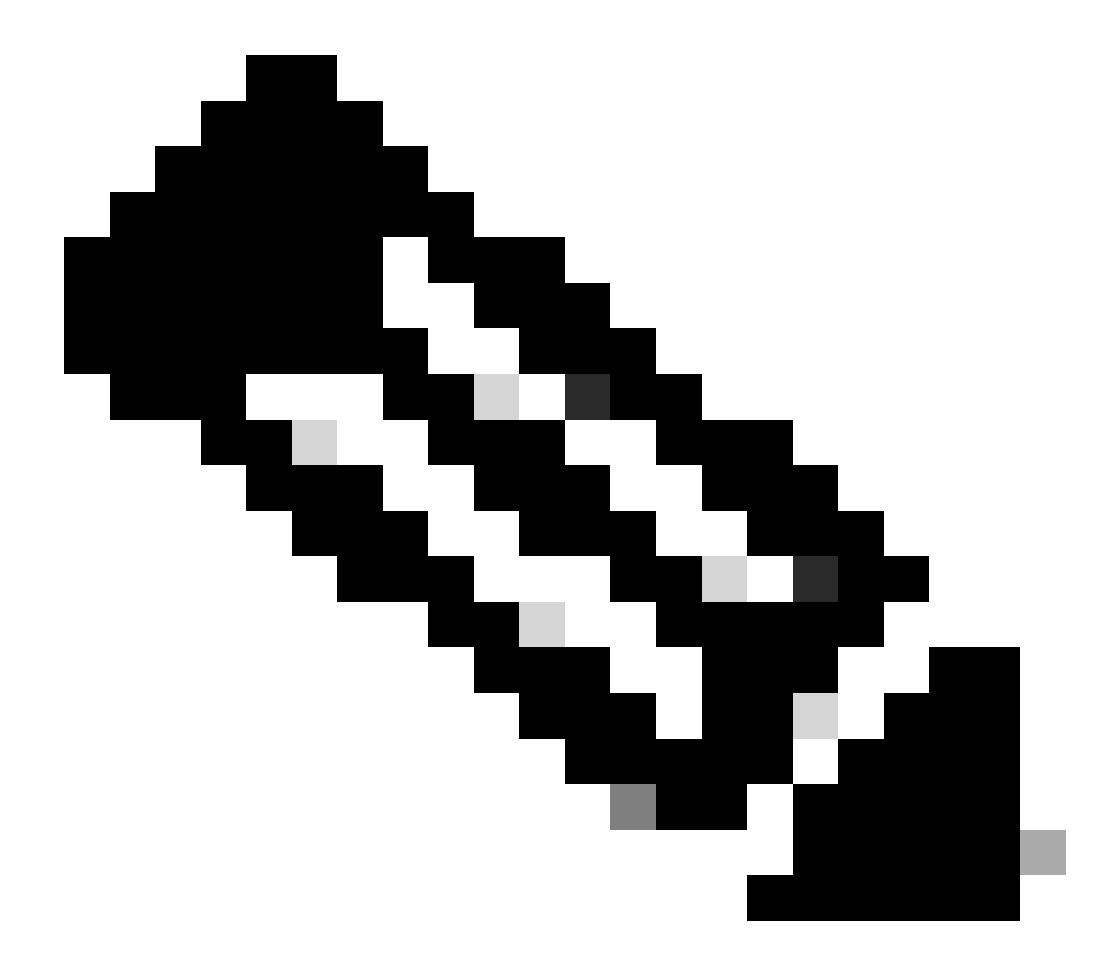

참고: 권장되는 최소 RSA 키 크기는 1024입니다.

3. AP에 대한 사용자 인증을 구성합니다.

AP에서 로컬 목록 또는 외부 AAA(authentication, authorization, and accounting) 서버를 사용 하도록 사용자 인증을 구성할 수 있습니다. 이 예에서는 사용자를 인증하기 위해 로컬에서 생 성된 목록을 사용합니다.

<#root>

Test<config>#

**aaa new-model**

*!--- Enable AAA authentication.*

Test<config>#

**aaa authentication login default local none**

*!--- Use the local database in order to authenticate users.*

Test<config>#

**username Test password Test123**

*!--- Configure a user with the name "Test".*

Test<config>#

**username ABC password xyz123**

*!--- Configure a second user with the name "Domain".*

이 컨피그레이션은 AP에 구성된 로컬 데이터베이스를 사용하여 사용자 기반 인증을 수행하 도록 AP를 구성합니다. 이 예에서는 로컬 데이터베이스에서 "Test" 및 "ABC"라는 두 사용자를 구성합니다.

4. SSH 매개변수를 구성합니다.

#### <#root>

**Test<config>#**

**ip ssh {[timeout seconds] | [authentication-retries integer]}**

**!--- Configure the SSH control variables on the AP.**

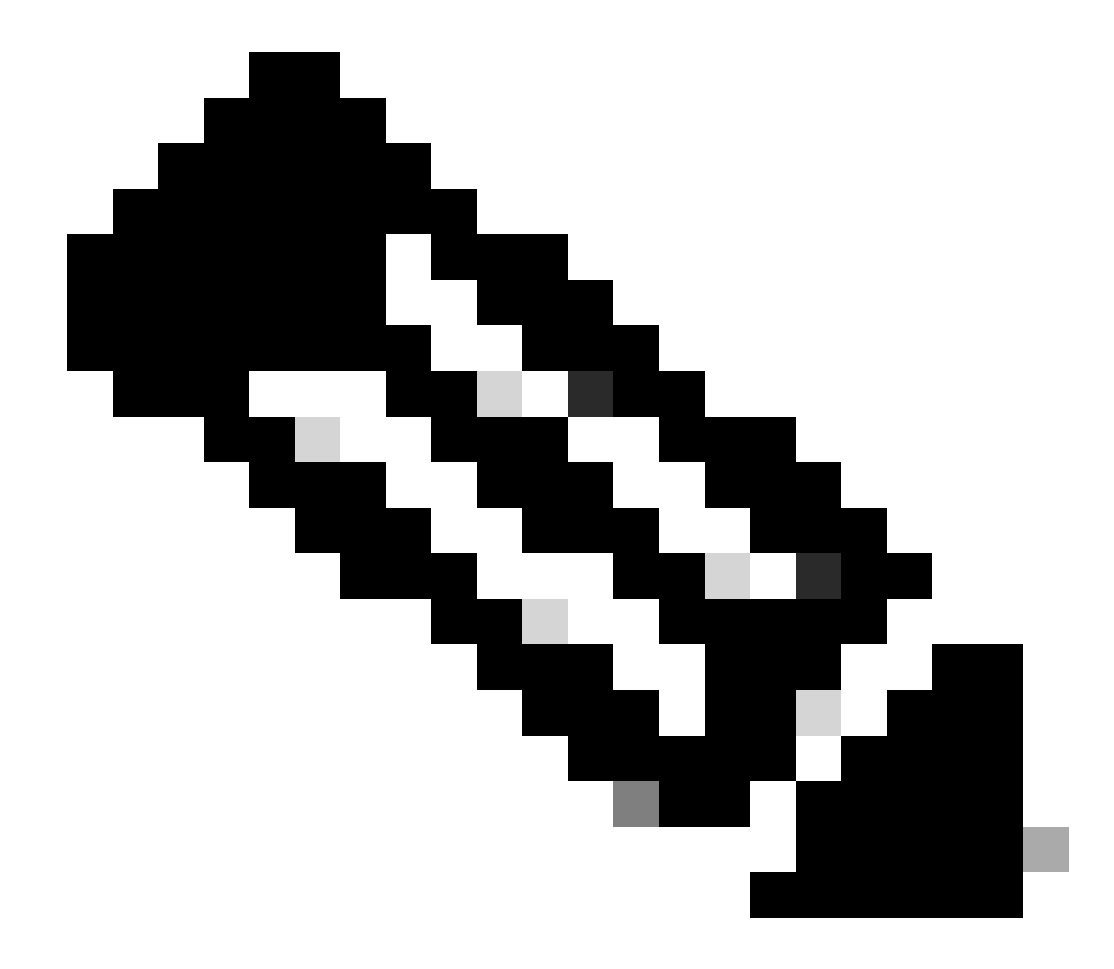

참고: 시간 제한을 초 단위로 지정할 수 있지만 120초를 초과하지 않습니다. 기본값은 120입니다. SSH 협상 단계에 적용되는 사양입니다. 인증 재시도 횟수를 지정할 수도 있지만 인증 재시도 횟수를 5회 초과할 수는 없습니다. 기본값은 3입니다.

GUI 컨피그레이션

AP에서 SSH 기반 액세스를 활성화하기 위해 GUI를 사용할 수도 있습니다.

단계별 지침

다음 단계를 완료하십시오.

1. 브라우저를 통해 AP에 로그인합니다.

요약 상태 창이 표시됩니다.

2. 왼쪽의 메뉴에서 서비스 를 클릭합니다.

서비스 요약 창이 표시됩니다.

3. Telnet/SSH 매개변수를 활성화하고 구성하려면 Telnet/SSH를 클릭합니다.

서비스: 텔넷/SSH 창이 표시됩니다. 아래로 스크롤하여 Secure Shell Configuration 영역으로 이동합니다. Secure Shell 옆에서 Enable(활성화)을 클릭하고 다음 예와 같이 SSH 매개변수 를 입력합니다.

이 예에서는 다음 매개변수를 사용합니다.

- 시스템 이름: 테스트
- 도메인 이름: DOMAIN
- RSA 키 크기: 1024
- 인증 시간 초과: 120
- 인증 재시도 횟수: 3

4. Apply를 클릭하여 변경 사항을 저장합니다.

## 다음을 확인합니다.

설정이 올바르게 작동하는지 확인하려면 이 섹션을 활용하십시오.

OIT(Output Interpreter Tool)는 특정 show 명령을 지원합니다. OIT를 사용하여 show 명령 출력 분 석을 볼 수 있습니다.

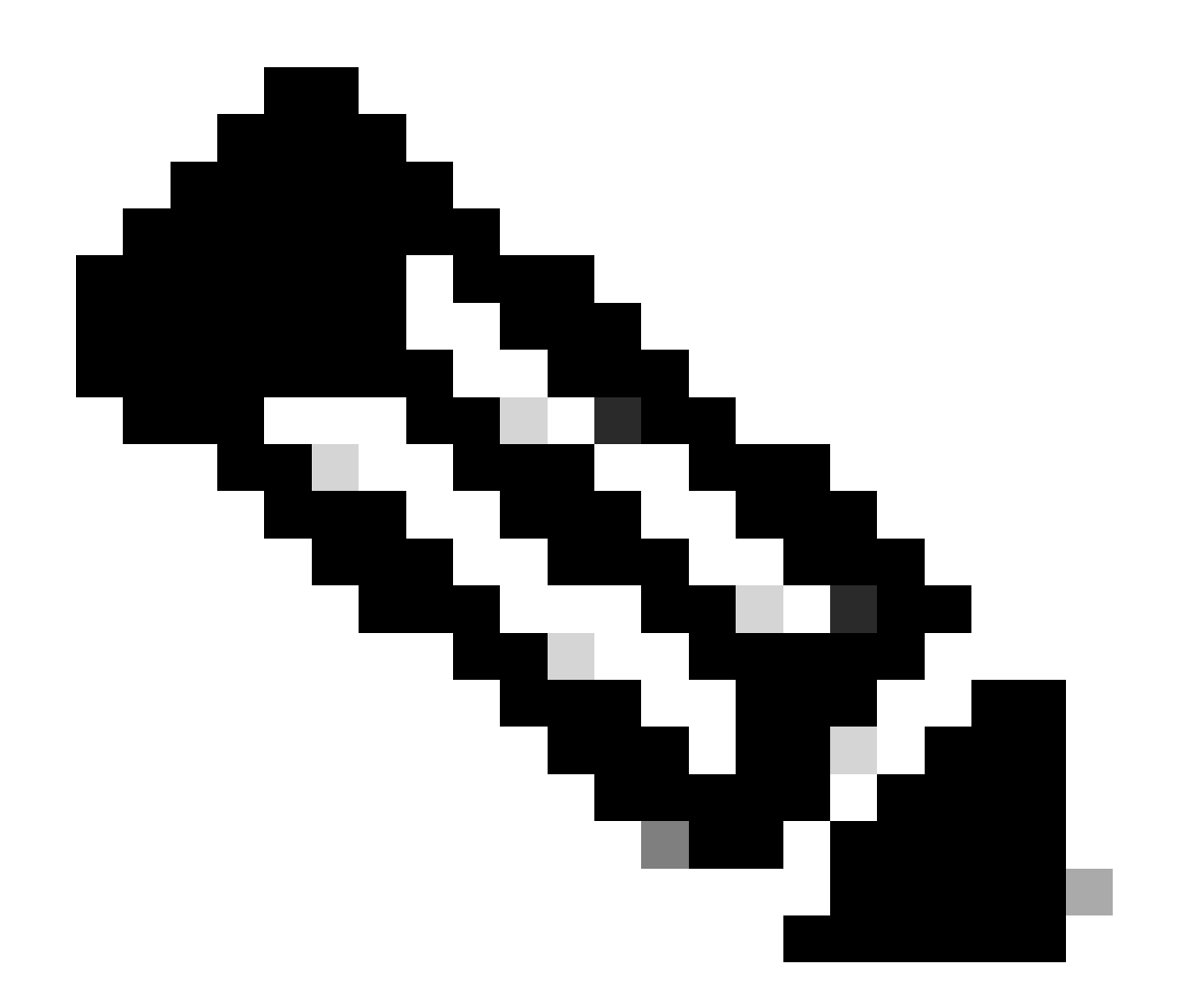

참고: 등록된 Cisco 사용자만 내부 Cisco 툴 및 정보에 액세스할 수 있습니다.

- show ip ssh AP에서 SSH가 활성화되어 있는지 확인하고 AP에서 실행되는 SSH 버전을 확 인할 수 있습니다. 이 출력은 다음과 같은 예를 제공합니다.
- show ssh SSH 서버 연결의 상태를 볼 수 있습니다. 이 출력은 다음과 같은 예를 제공합니다.

이제 서드파티 SSH 소프트웨어를 실행하는 PC를 통해 연결을 시작한 다음 AP에 로그인을 시도합 니다. 이 확인에서는 AP IP 주소 10.0.0.2를 사용합니다. 사용자 이름 Test를 구성했으므로 이 이름 을 사용하여 SSH를 통해 AP에 액세스합니다.

### 문제 해결

이 섹션에서는 컨피그레이션 문제를 해결합니다.

SSH 컨피그레이션 명령이 잘못된 명령으로 거부된 경우 AP에 대한 RSA 키 쌍을 생성하지 못했습 니다.

### SSH 비활성화

AP에서 SSH를 비활성화하려면 AP에서 생성된 RSA 쌍을 삭제해야 합니다. RSA 쌍을 삭제하려면 전역 컨피그레이션 모드에서 crypto key zeroize rsa 명령을 실행합니다. RSA 키 쌍을 삭제하면 SSH 서버를 자동으로 비활성화합니다. 이 출력은 다음과 같은 예를 제공합니다.

## 관련 정보

- <u>[SSH\(Secure Shell\) 지원 페이지](https://www.cisco.com/c/en/us/tech/security-vpn/secure-shell-ssh/index.html?referring_site=bodynav)</u>
- <u>[Cisco 기술 지원 및 다운로드](https://www.cisco.com/c/en/us/support/index.html?referring_site=bodynav)</u>

이 번역에 관하여

Cisco는 전 세계 사용자에게 다양한 언어로 지원 콘텐츠를 제공하기 위해 기계 번역 기술과 수작업 번역을 병행하여 이 문서를 번역했습니다. 아무리 품질이 높은 기계 번역이라도 전문 번역가의 번 역 결과물만큼 정확하지는 않습니다. Cisco Systems, Inc.는 이 같은 번역에 대해 어떠한 책임도 지지 않으며 항상 원본 영문 문서(링크 제공됨)를 참조할 것을 권장합니다.